## **Hochladen von Unterlagen für den Hilfskraftvertrag**

- 1. Bitte speichern Sie Ihre Unterlagen als EINE Datei im PDF‐Format (Namensschema: HK\_WiSe2021\_Nachname\_Vorname\_Unterlagen.pdf). Bitte benutzen Sie eine App (z.B. Clearscanner für Android) oder ein PDF‐Programm, um all Ihre gescannten, gut lesbaren Unterlagen in einer Datei zusammenzufügen.
- 2. Prüfen Sie, ob alle Unterschriften vollständig sind (Vollmacht: 1; Personalbogen F94: 1; Sozialvers. F46c 1 oder 2; Verfassungstreue F8: 3)
- 3. Klicken Sie den Link an, den Sie von Ihrem Dozenten bekommen haben. (jede Vorlesung hat einen anderen Link)

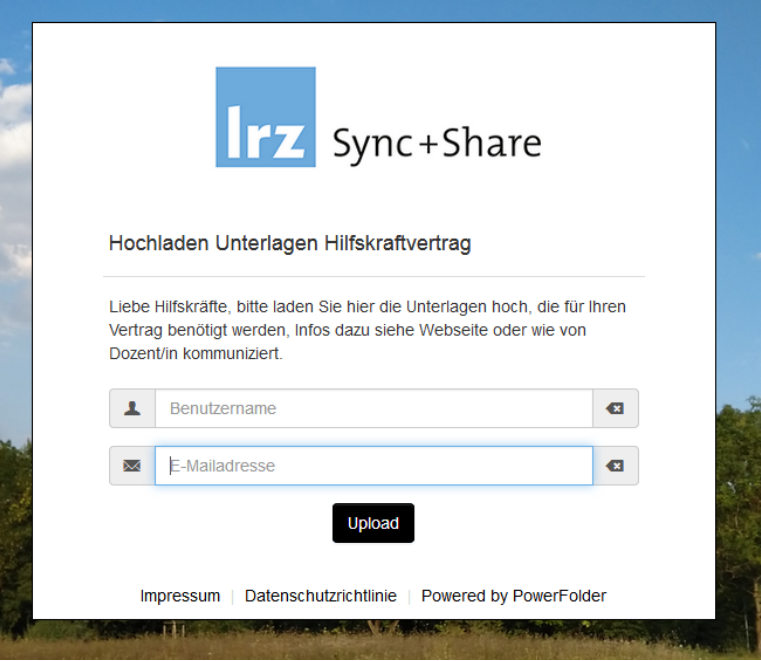

- 4. Tragen Sie ein wie folgt: Benutzername: Ihr Vor- und Nachname E-Mailadresse: Ihre Campus-Emailadresse (mit der Sie sich ins Serviceportal einloggen) (Falls Sie keine Campus-Kennung haben, können Sie sie beantragen, siehe Webseite).
- 5. Klicken sie auf "Upload"

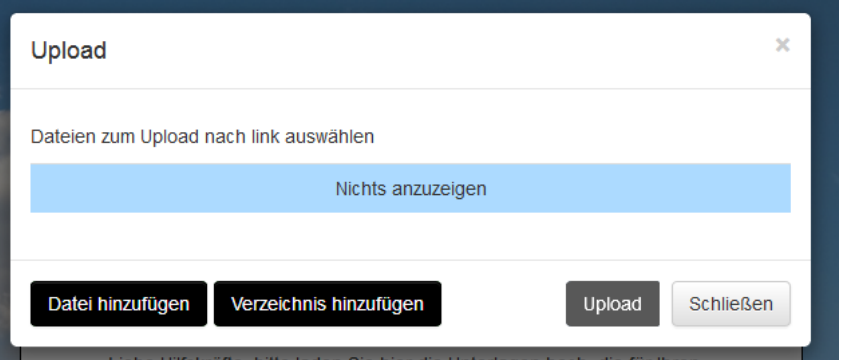

- 6. Klicken Sie auf "Datei hinzufügen"
- 7. Wählen Sie die Datei mit Ihren Unterlagen (HK\_WiSe2021\_Nachname\_Vorname\_Unterlagen.pdf) aus. Wenn die Datei ausgewählt ist, klicken Sie auf "Upload".
- 8. Wenn Sie die Meldung "Upload vollständig" links unten oder den Fortschrittsbalken in grün bei 100% gesehen haben, können Sie auf "schließen" klicken.
- 9. Ihr/e Dozent/in bzw. Assistent/in der Vorlesung erhält eine Emailbenachrichtigung, wenn Sie Ihre Unterlagen hochgeladen haben.

Bei technischen Fragen zum Upload wenden Sie sich bitte ans Helpdesk des LRZ.

Bei organisatorischen Fragen wenden Sie sich bitte per Email an die Geschäftsstelle: hkmi@math.lmu.de